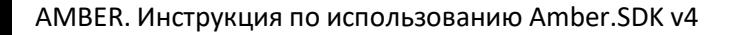

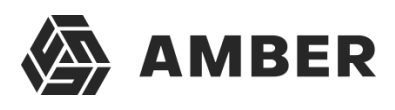

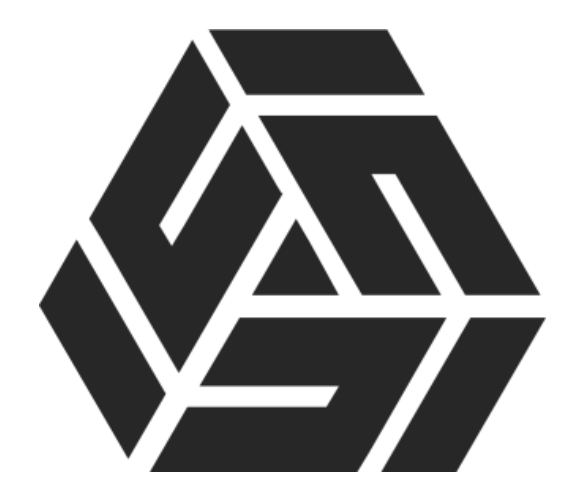

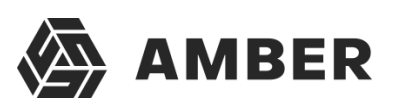

# Оглавление

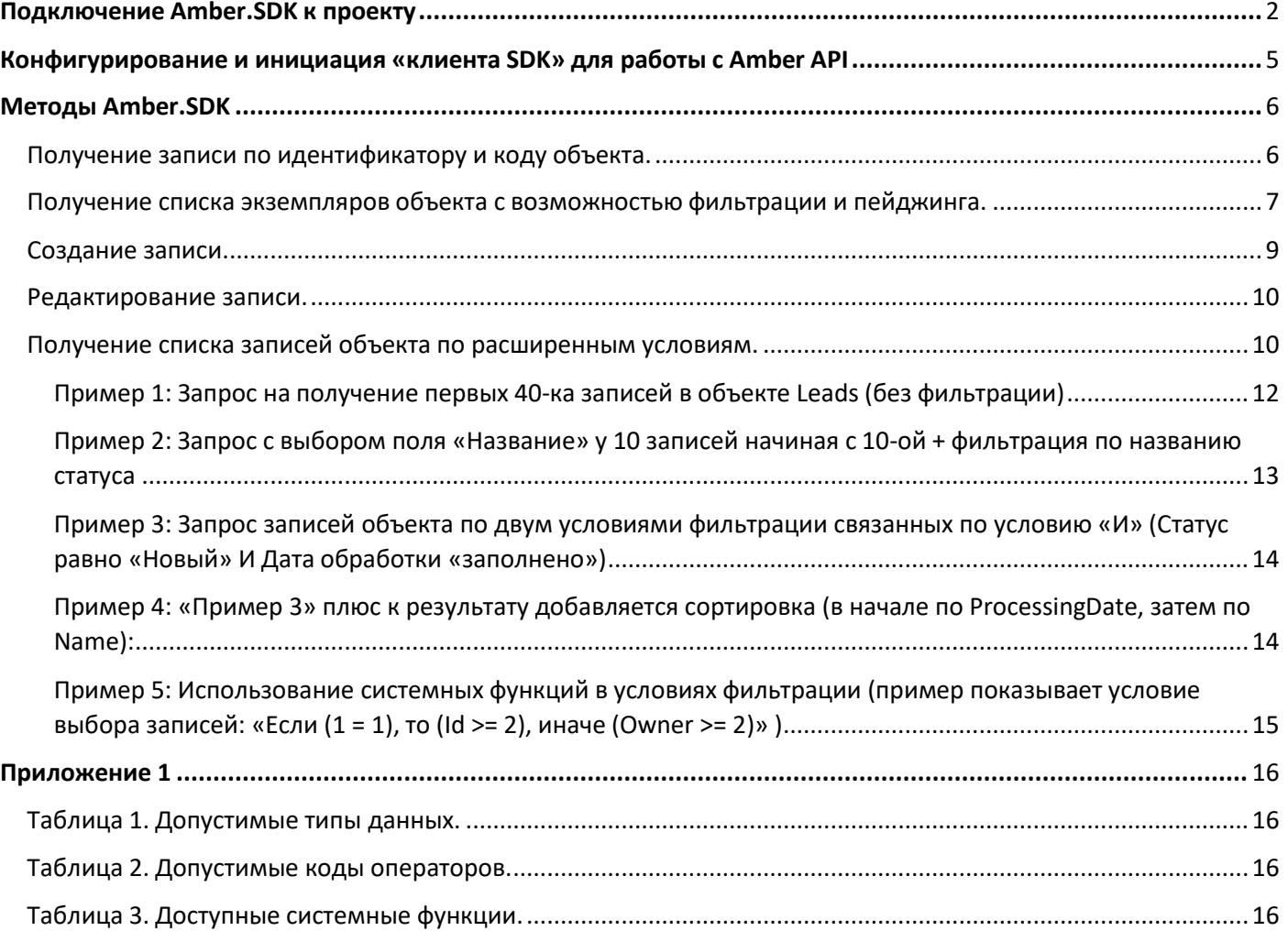

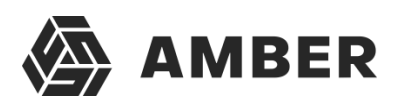

**Инструкция по использованию Amber.SDK для сайта, разработанного на php.**

# <span id="page-2-0"></span>Подключение Amber.SDK к проекту

Используя composer:

*composer require amber-soft/php.sdk*

- В NetBeans в дереве проекта выбираем «путь к include»и в появившемся окне выбираем путь к SDK.
- Подключение Amber.SDK к php проекту через NetBeans IDE 8.2 + Composer (наиболее предпочтительный):
	- 1. Открываем файл проекта Ctrl + Shift + O

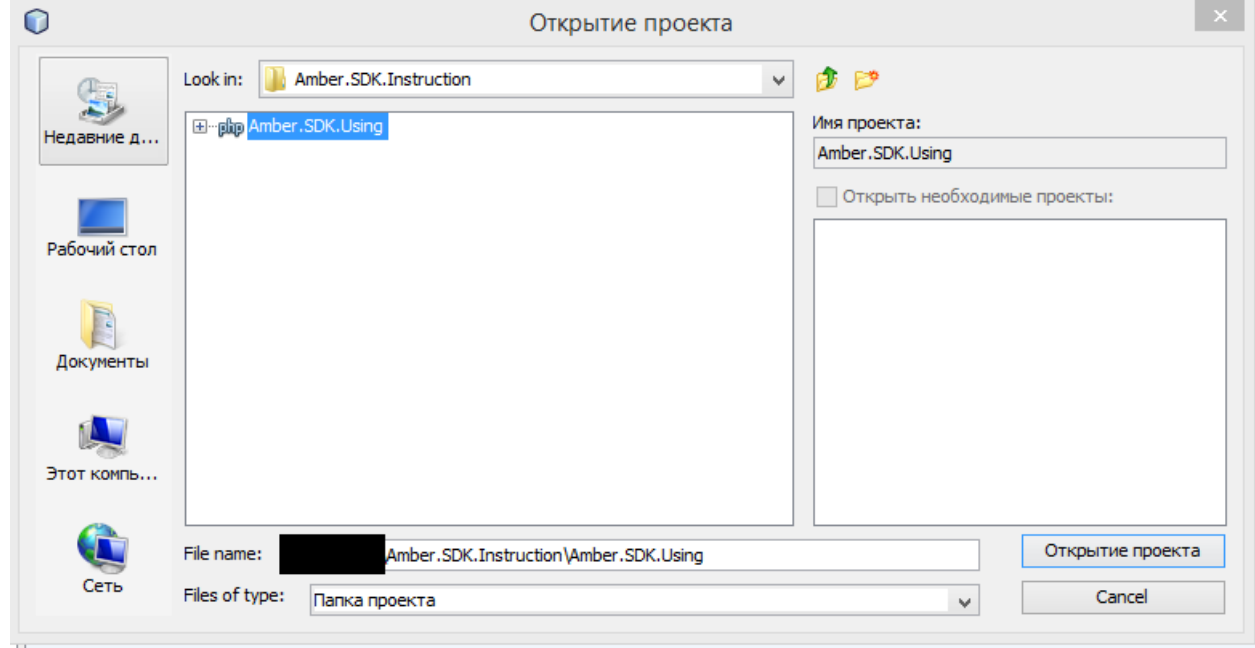

2. Нажимаем Правой кнопкой мыши по проекту и выбираем Composer -> Добавить зависимость…

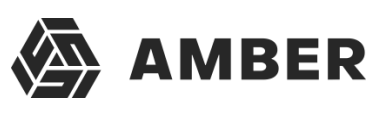

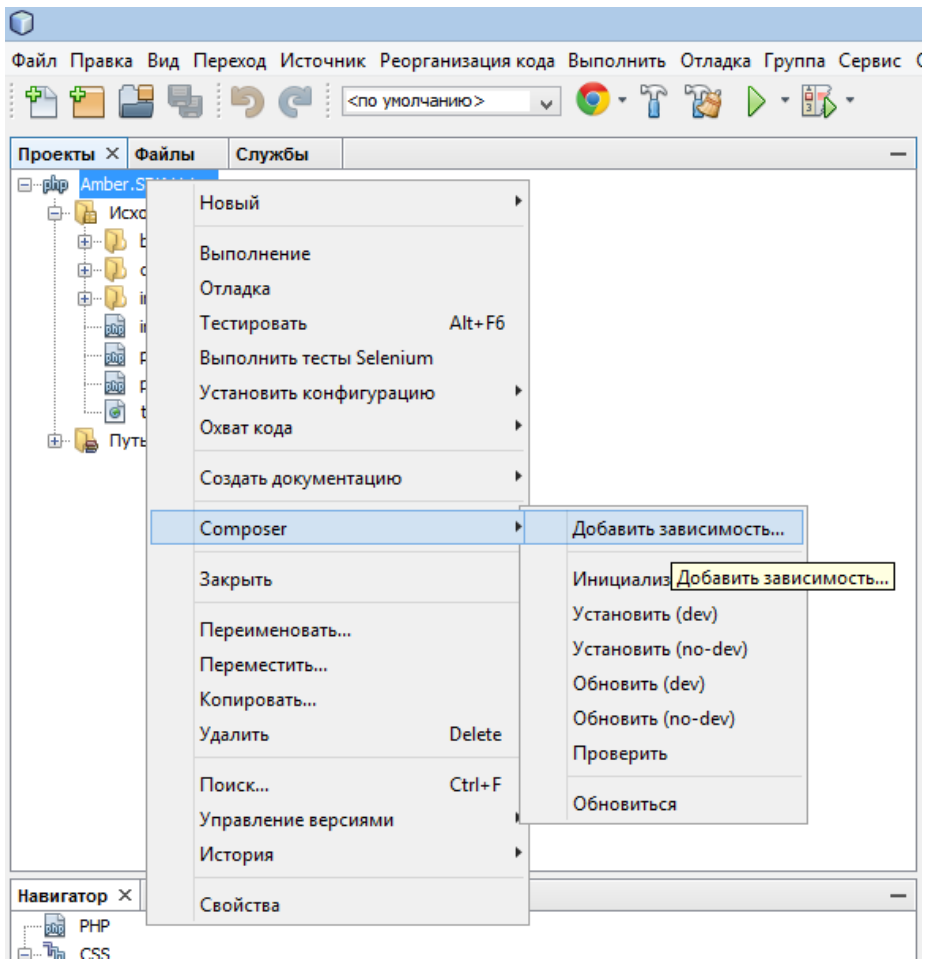

3. В появившемся окне в поле «Маркер» вводим «amber-soft/php.sdk» и выполняем поиск

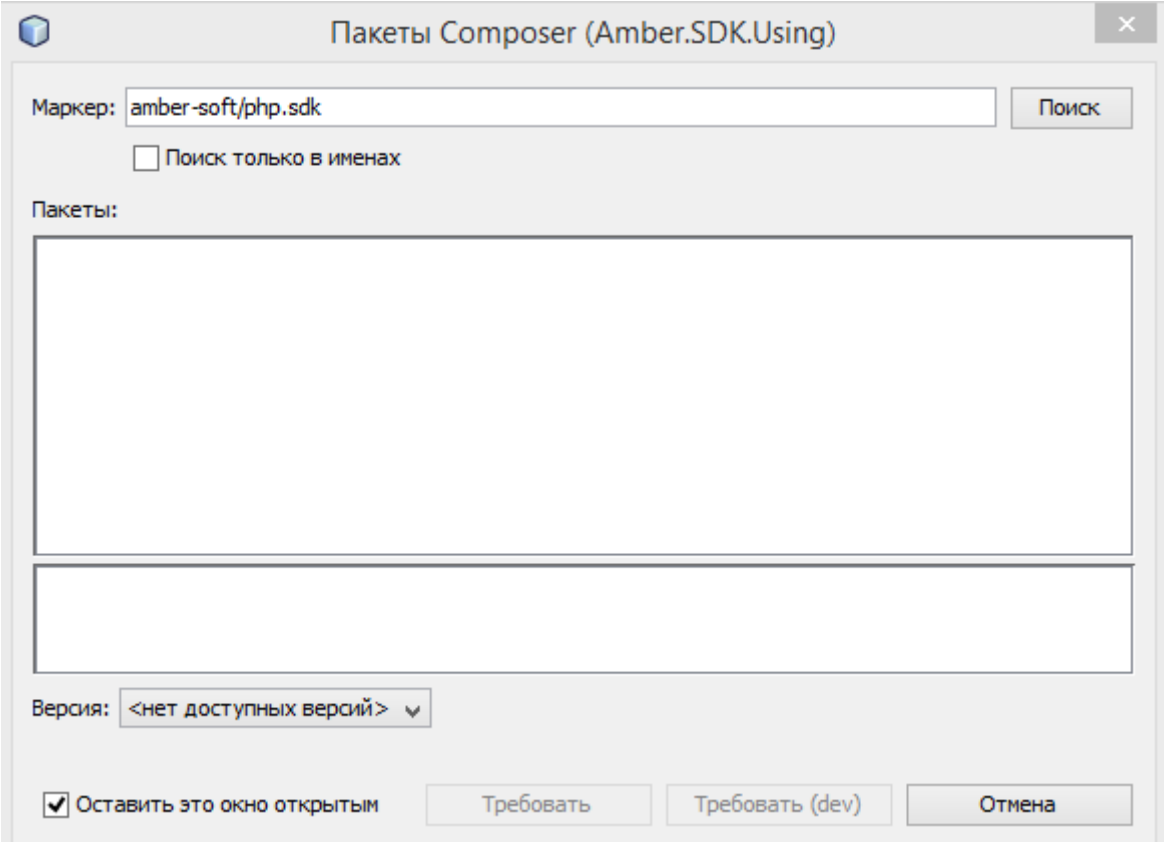

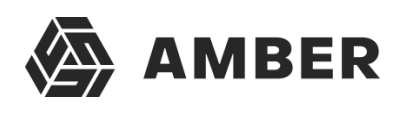

4. В предложенном списке выбираем требуемую для нас версию.

# **AMBER**

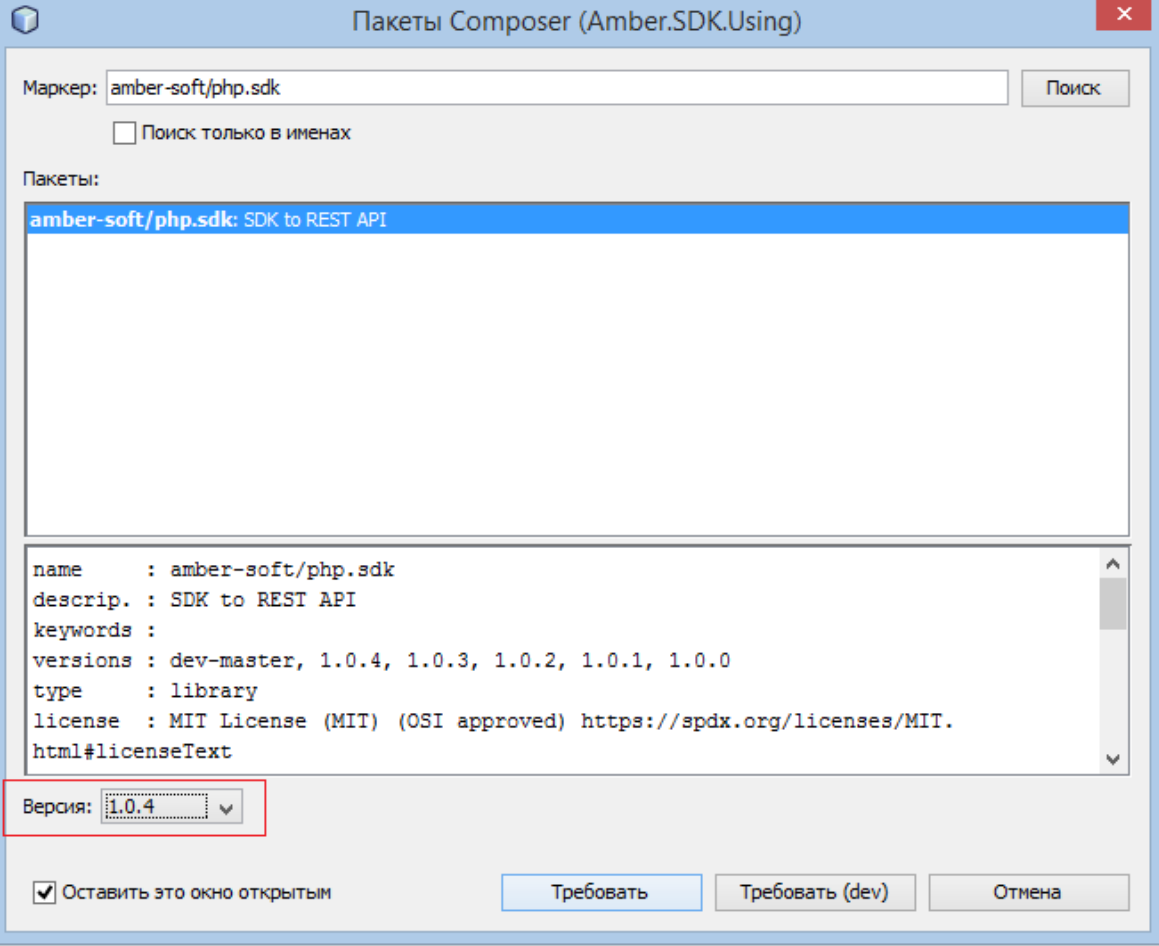

5. Нажимаем «Требовать» (в английской локализации Require), закрываем окно и дожидаемся загрузки.

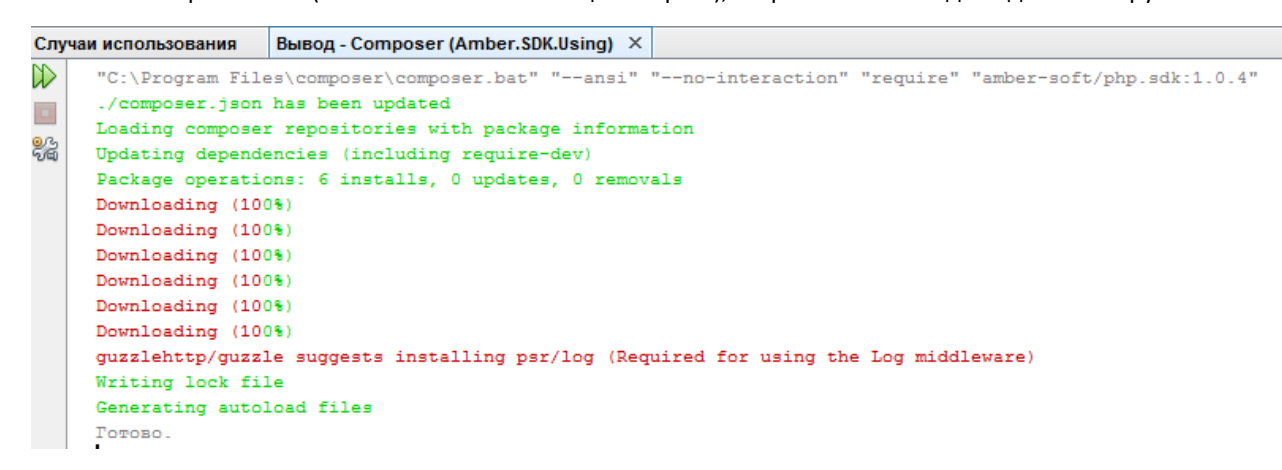

6. Пакет готов к использованию. Данные прописаны в composer.json и библиотека появилась в зависимостях composer.

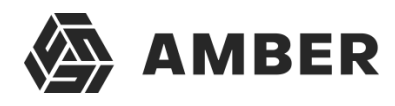

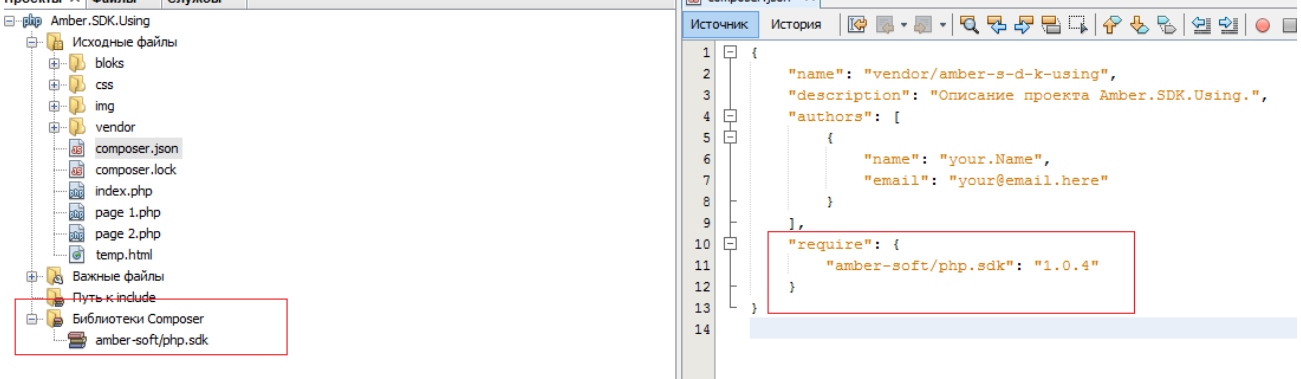

## <span id="page-6-0"></span>Конфигурирование и инициация «клиента SDK» для работы с Amber API

1. Для создания подключения нам потребуется конфигурация следующего вида (можно вынести в отдельный файл либо разместить в уже имеющихся конфигурациях, зависит от удобства конкретного потребителя):

\$config = array( 'base\_uri'=> 'https://your-url.amber-saas.com/', // Хост предоставленного API с учётомпорта 'endpoint'=>'API/V1.svc/', // URI путь до API сервиса 'user'=>'User1', // Логин пользователя, используемый для интеграции'userPassword' => 'userpass', // Пароль пользователя 'cacheDirectory' => '/tmp/cache', // Директория для хранения кэша 'lock\_path' => '/tmp/lock.txt'

 $\cdot$ 

2. Суказанной конфигурацией создаём экземпляр класса AppClient:

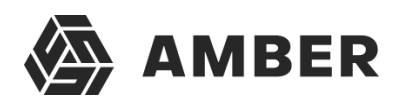

\$endpoint = \$config['base\_uri'] . \$config['endpoint']; \$client = new \AmberSdk\Client\AppClient(\$endpoint, new \AmberSdk\Client\AuthManager(\$config));

3. Затем используя созданный экземпляр класса, мы можем вызывать необходимые методы для работы с API.

# <span id="page-7-0"></span>Методы Amber.SDK

#### <span id="page-7-1"></span>Получение записи по идентификатору и коду объекта.

Метод: getObject (\$name, \$id)

Описание параметров:

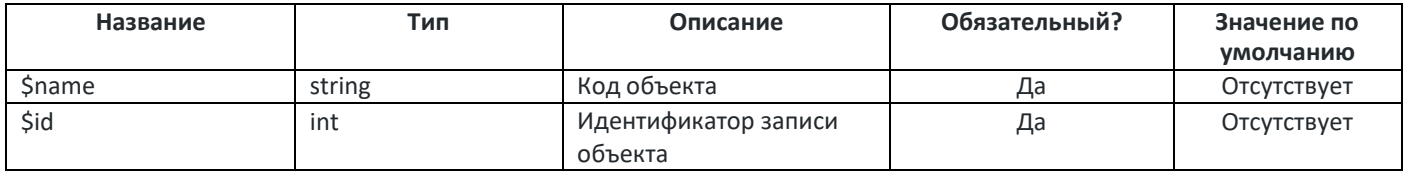

Возвращаемые данные:

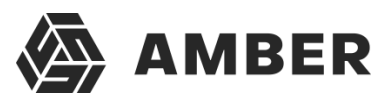

**Тип возвращаемых данных Описание**

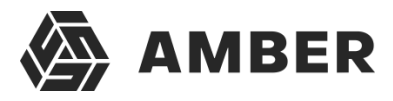

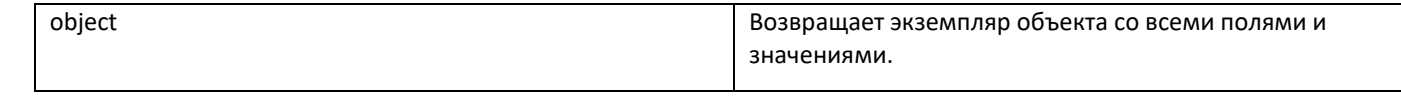

#### Пример запроса:

\$leadInstance = \$client->getObject ("Leads", 1);

#### Пример ответа:

{Id: "1", MarketingActivity: null, Owner: "234", Yuridicheskoenazvanie: null, CallID: null, ...} Branch: null CallID: null Comments: null CreateBy: "1" CreateDate: "2018-01-31T13:55:00.7690009+00:00" CustObjVersion: "3747" DisqualifyReason: null Email: null EmailText: null Fax: null IDOfBranch: null IDOfOrg: null Id:  $"1"$ LeadSource: null LeadSourceIdentificator: null MarketingActivity: null MobilePhone: null Name: "Тестовый Контрагент / Тестовый контакт" Owner: "234" PartnerContactName: "Тестовый контакт" Phone: null PrartnerName: "Тестовый Контрагент" ProcessingDate: null Source: null Specialization: null Status: "118" UpdateBy: "1" UpdateDate: "2018-01-31T13:55:00.7690009+00:00" Web: null WebRequestNumber: null Yuridicheskoenazvanie: null<br>► 2001: 1991:40

<span id="page-9-0"></span>Получение списка экземпляров объекта с возможностью фильтрации и пейджинга.

Метод: getObjects (\$name, \$filter = [], \$size = null, \$page = null) (Устаревший, рекомендуется использовать ExecQuery)

#### Описание параметров:

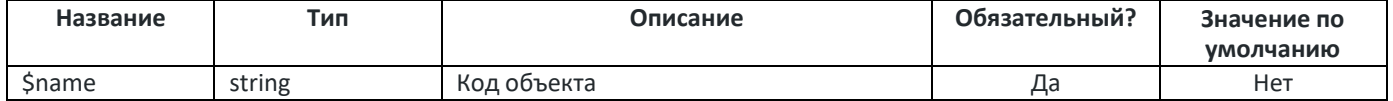

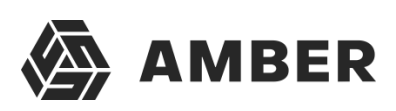

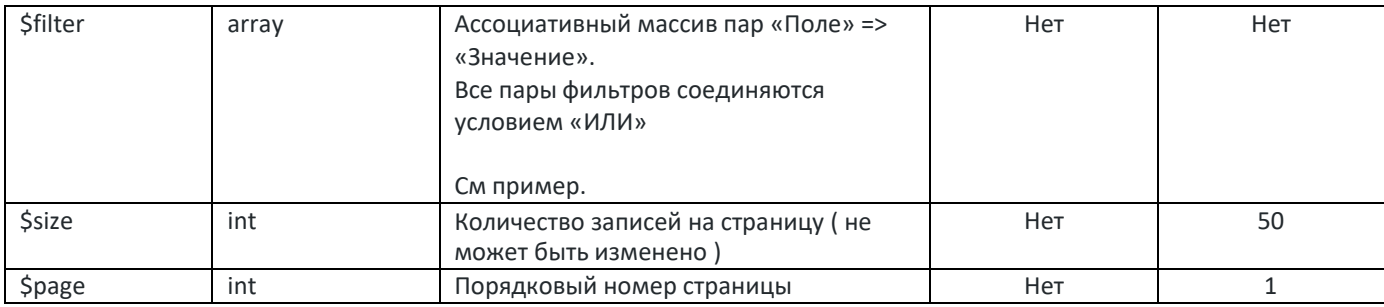

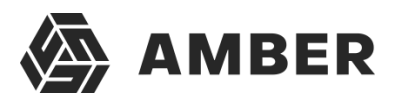

#### Возвращаемые данные:

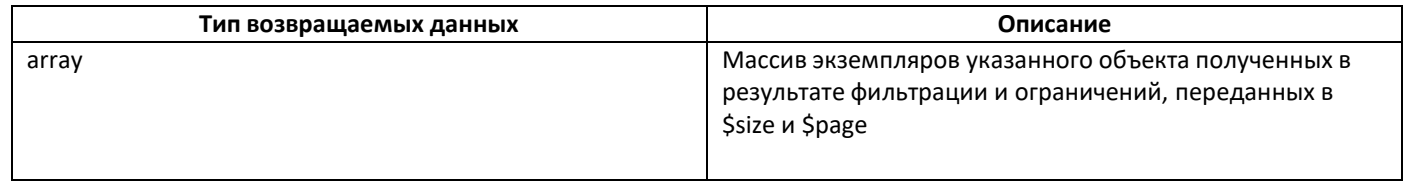

Пример запроса получения 50 записей начиная со второй страницы (в нашем примере на второй странице менее 50 записей):

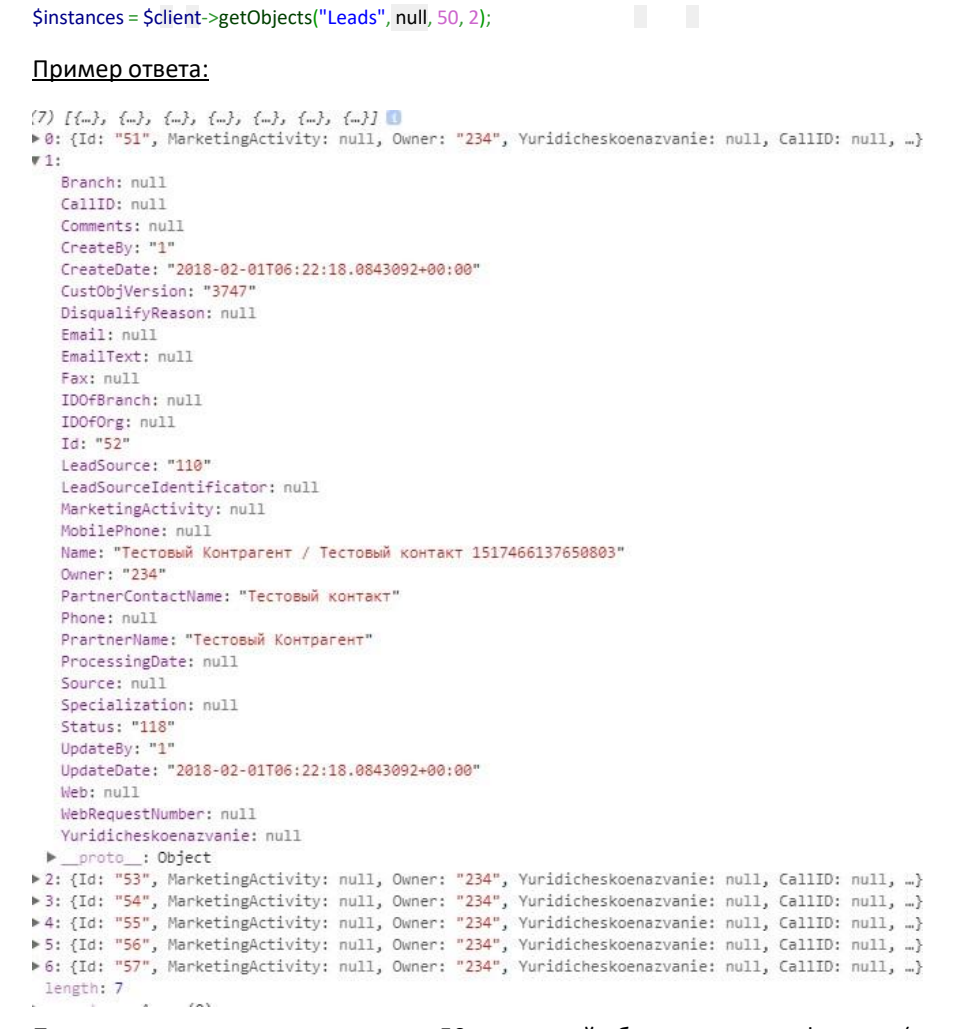

Пример запроса получения первых 50-ти записей объекта с учетом фильтра (в результате примера система выдаёт Записи объекта Leads у которых поле «Контакт» равно «Проверочный контакт» или статус равен «122»):

\$filter = ['Status' => '122', 'PartnerContactName' => 'Проверочный контакт'];<br>\$instances = \$client->getObjects("Leads", \$filter, 50, 1);

Пример ответа:

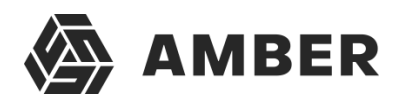

Fax: null<br>IDOfBranch: null IDOfOrg: null  $Id: "2"$ LeadSource: "110" LeadSourceIdentificator: null MarketingActivity: null MobilePhone: null Name: "Тестовый Контрагент / Тестовый контакт 1517466125539894" PartnerContactName: "Проверочный контакт" PrartnerName: "Проверочный контрагент"<br>ProcessingDate: null Source: null Specialization: null Status: "8246" UpdateBy: "1" UpdateDate: "2018-02-01T06:59:36.1411596+00:00" Web: null WebRequestNumber: null Yuridicheskoenazvanie: null proto\_: Object  $\Psi$  1: Branch: null CallID: null Comments: null CreateBy: "1" CreateDate: "2018-02-01706:22:07.8182188+00:00" CustObjVersion: "3747"<br>DisqualifyReason: null  $Email: null$ EmailText: null Fax: null IDOfBranch: null IDOfOrg:  $null$ <br>Id: "4" LeadSource: "110" LeadSourceIdentificator: null MarketingActivity: null MobilePhone: null Name: "Тестовый Контрагент / Тестовый контакт 1517466127389928" Owner: "234" PartnerContactName: "Тестовый контакт" Phone: null PrartnerName: "Тестовый Контрагент" ProcessingDate: null Source: null **SURGEBRACHUM** muse Status: "122" UpdateDate: "2018-02-01T06:55:46.1307387+00:00" Web: null WebRequestNumber: null Yuridicheskoenazvanie: null → \_proto\_\_: Object<br>-> 2: {Id: "5", MarketingActivity: null, Owner: "234", Yuridicheskoenazvanie: null, CallID: null, …}<br>-> 3: {Id: "8", MarketingActivity: null, Owner: "234", Yuridicheskoenazvanie: null, CallID: null, …}

#### <span id="page-12-0"></span>Создание записи.

#### Метод: saveObject (\$name, \$data)

#### Описание параметров:

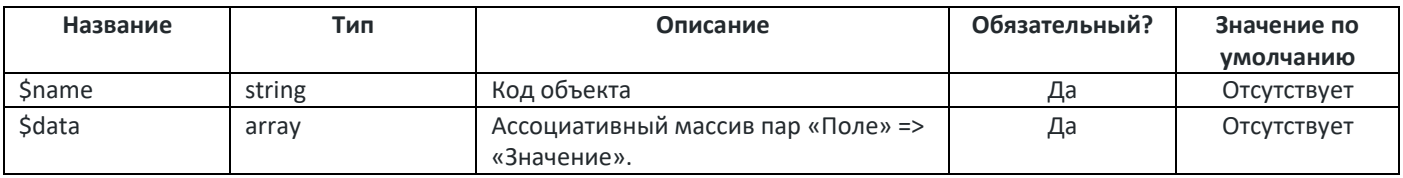

Возвращаемые данные:

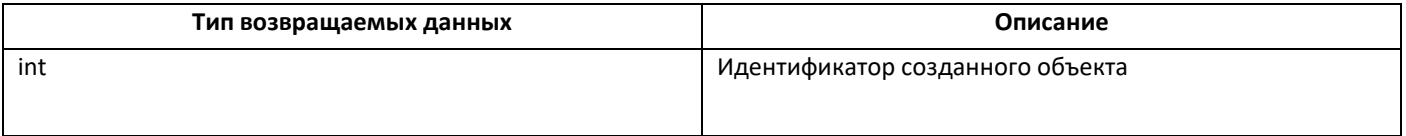

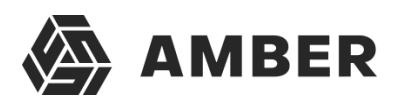

\$fields = ['Status' => '8246', 'Name' => 'Test Lead Name']; \$instances = \$client->saveObject("Leads", \$fields);

Пример ответа (по данному идентификатору можно проверить что всё сохранилось методом getObject:

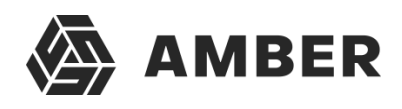

#### 58

#### Результат по getObject:

{Id: "58", MarketingActivity: null, Owner: null, Yuridicheskoenazvanie: null, CallID: null, ...} Branch: null  $C$ allID:  $null$ Comments: null CreateBy: "4" CreateDate: "2018-02-01T07:22:53.4083908+00:00" CustObjVersion: "3747" DisqualifyReason: null Email: null EmailText: null Fax: null IDOfBranch: null IDOfOrg: null Id: "58" LeadSource: null LeadSourceIdentificator: null MarketingActivity: null MobilePhone: null Name: "Test Lead Name" Owner: null PartnerContactName: null Phone: null PrartnerName: null ProcessingDate: null Source: null Specialization: null Status: "8246" UpdateBy: "4" UpdateDate: "2018-02-01T07:22:53.4083908+00:00" Web: null WebRequestNumber: null Yuridicheskoenazvanie: null

#### <span id="page-14-0"></span>Редактирование записи.

#### Метод: updateObject (\$name, \$id, \$fields)

#### Описание параметров:

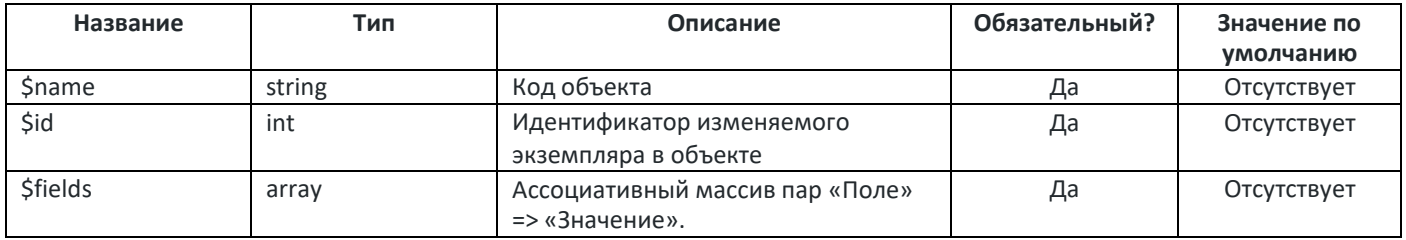

#### Возвращаемые данные:

*Отсутствуют.*

#### Пример запроса:

\$fields = ['Status' => '118', 'Name' => 'Test Lead Name Updated']; \$instances = \$client->update Object("Leads", 58, \$fields);

#### Пример ответа:

*Метод ничего не возвращает. В случае ошибки будут соответствующие эксепшены.*

<span id="page-14-1"></span>Получение списка записей объекта по расширенным условиям.

Метод: execQuery (\$query)

Описание параметров:

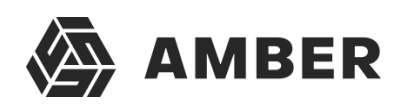

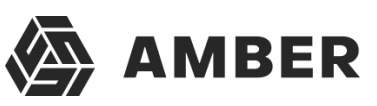

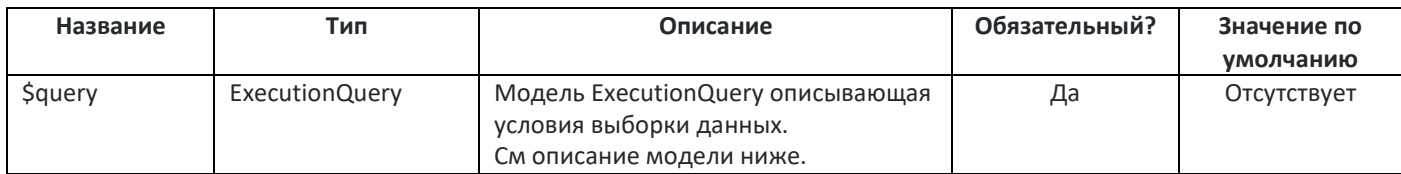

# Модель ExecutionQuery:

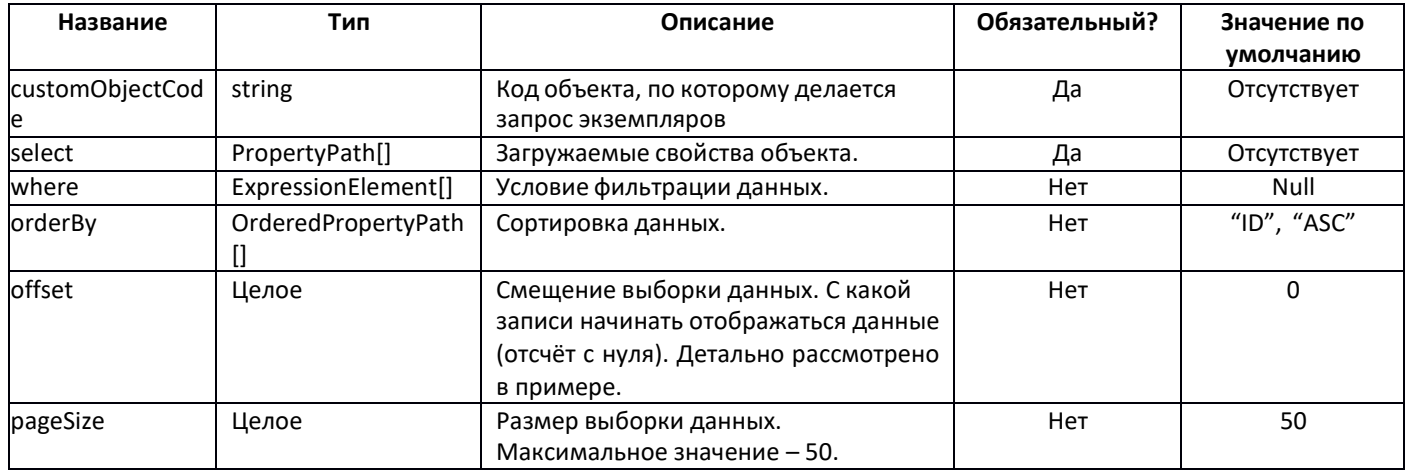

# Модель PropertyPath:

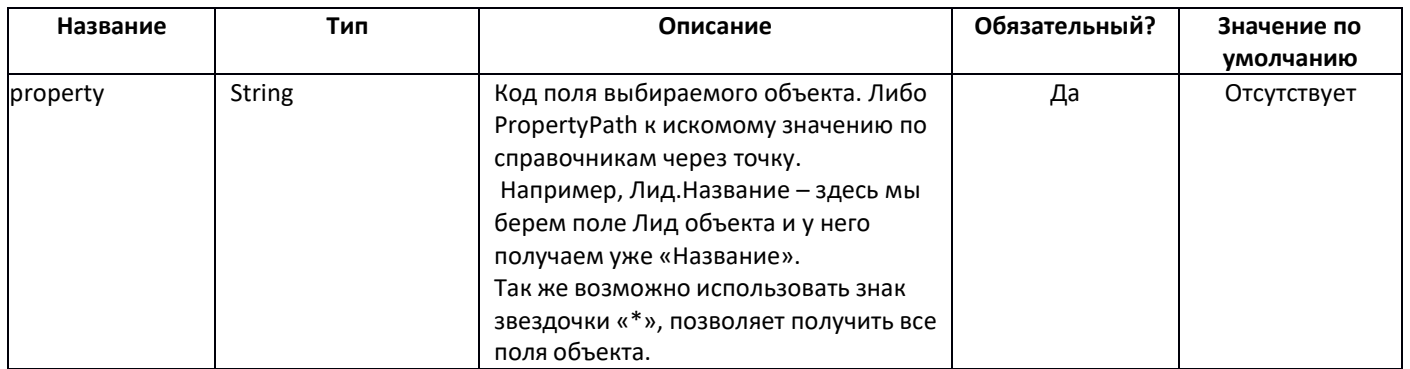

# Модель ExpressionElement:

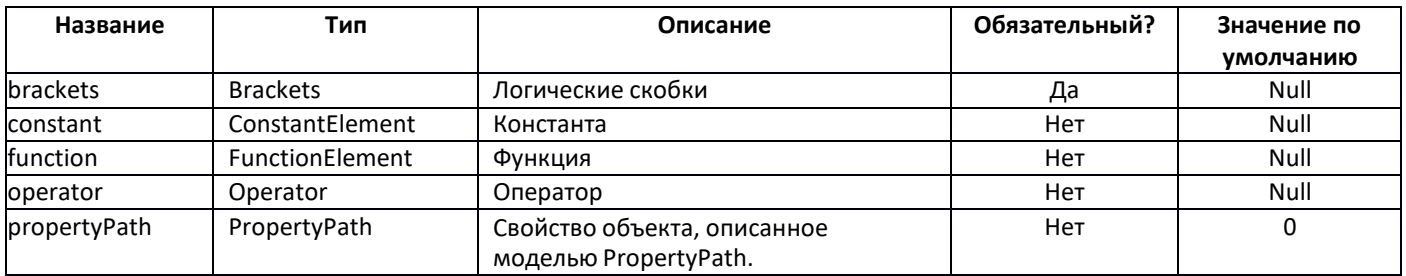

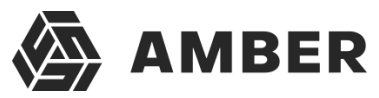

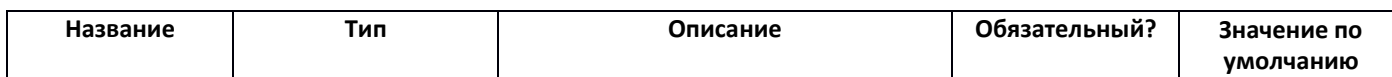

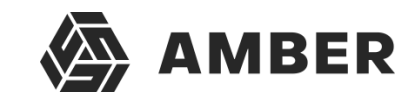

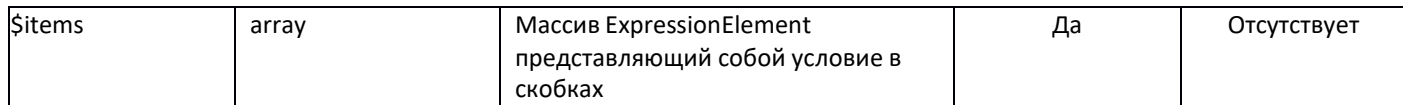

#### Модель ConstantElement:

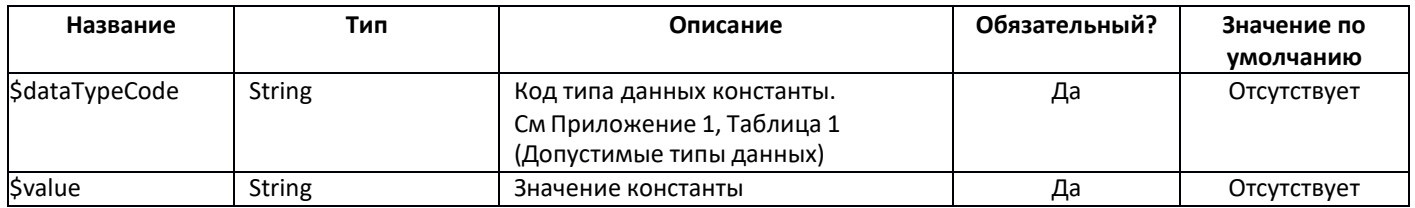

## Модель Operator:

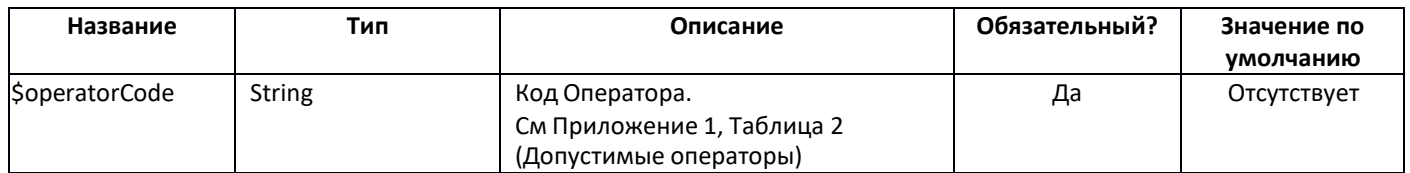

# Модель FunctionElement:

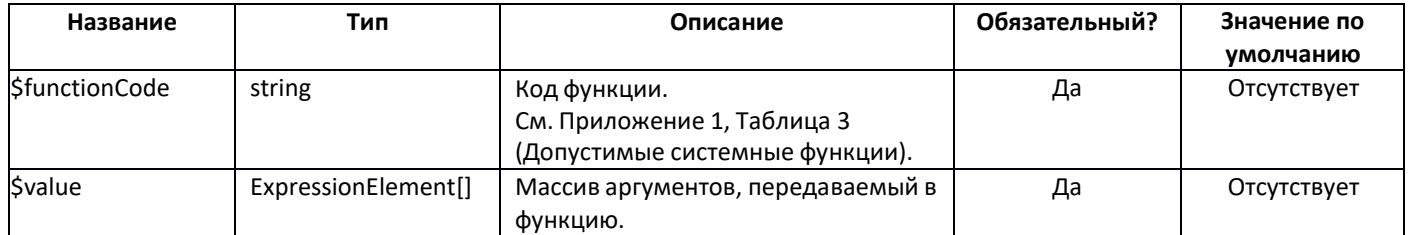

# Модель OrderedPropertyPath:

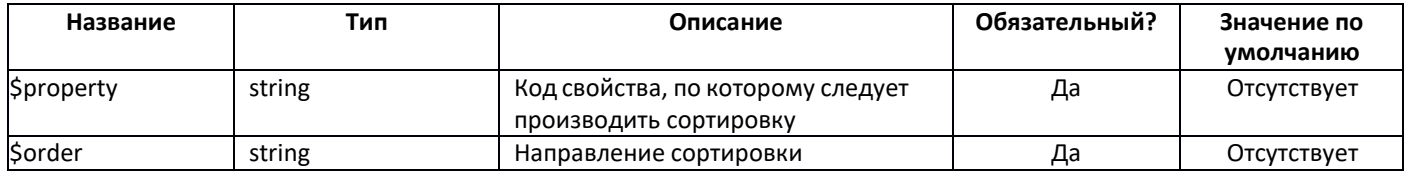

# Возвращаемые данные:

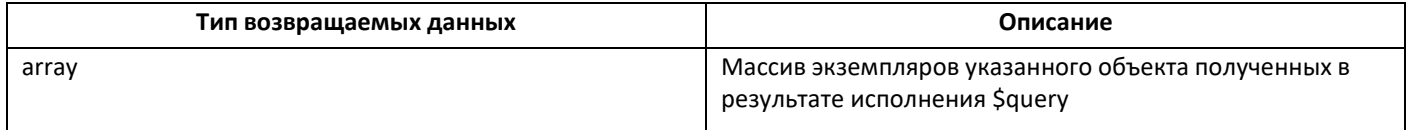

<span id="page-18-0"></span>Пример 1: Запрос на получение первых 40-ка записей в объекте Leads (без фильтрации):  $$select = [$ new\AmberSdk\Client\Model\PropertyPath("\*") Ŀ. squery = new \AmberSdk\Client\Model\ExecutionQuery();<br>\$query->select=\$select; \$query->customObjectCode="Leads"; \$query ->where = null; Squery > wincre = naii,<br>
Squery->pageSize = 40;<br>
Squery->offset = 0;<br>
Sleads = \$client->execQuery(\$query);

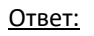

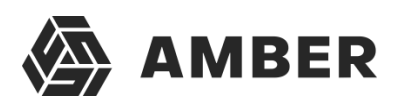

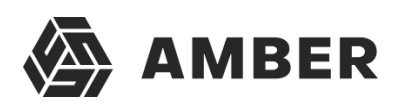

```
→ 19: {Id: "20", MarketingActivity: null, Owner: "234", Yuridicheskoenazvanie: null, CallID: null, ..}<br>→ 20: {Id: "21", MarketingActivity: null, Owner: "234", Yuridicheskoenazvanie: null, CallID: null, ..}<br>→ 21: {Id: "22
⇒ 21: {Id: "22", MarketingActivity: null, Owner: "234", Yuridicheskoenazvanie: null, CallID: null, ...}<br>
⇒ 22: {Id: "24", MarketingActivity: null, Owner: "234", Yuridicheskoenazvanie: null, CallID: null, ...}<br>
⇒ 24: {Id:
\blacktriangleright 29: {Id: "30", MarketingActivity: null, Owner: "234", Yuridicheskoenazvanie: null, CallID: null, ...)<br>\blacktriangleright 30: {Id: "30", MarketingActivity: null, Owner: "234", Yuridicheskoenazvanie: null, CallID: null, ...}<br>\overline{v} 32:
      Branch: null
      CallID: null
      Comments: null
      CreateBy: "1"
      CreateDate: "2018-02-01T06:22:13.8966191+00:00"
      CustObiVersion: "3747
      DisqualifyReason: null
      Email: null
      EmailText: null
      Fax: null
      IDOfBranch: null
      IDOfOrg: null
      Id: "33"
      LeadSource: "110"
      LeadSourceIdentificator: null
      MarketingActivity: null
      MobilePhone: null
      Name: "Тестовый Контрагент / Тестовый контакт 1517466133466333"
      Owner: "234"
      PartnerContactName: "Тестовый контакт"
      Phone: null
      PrartnerName: "Тестовый Контрагент"
      ProcessingDate: null
      Source: null
      Specialization: null
      \overline{\mathsf{status}}: "118"
      UpdateBv: 1
      UpdateDate: "2018-02-01T06:22:13.8966191+00:00"
      Web: null
      WebRequestNumber: null
      Yuridicheskoenazvanie: null
→ proto_: Object<br>→ proto_: Object<br>→ 33: {Id: "34", MarketingActivity: null, Owner: "234", Yuridicheskoenazvanie: null, CallID: null, ...}<br>→ 35: {Id: "35", MarketingActivity: null, Owner: "234", Yuridicheskoenazvanie: null
⇒35: {1d: "37", MarketingActivity: null, Owner: "234", Yuridicheskoenazvanie: null, CallID: null, ...}<br>→ 37: {1d: "37", MarketingActivity: null, Owner: "234", Yuridicheskoenazvanie: null, CallID: null, ...}<br>→ 37: {1d: "
  length: 40
```
<span id="page-20-0"></span>Пример 2: Запрос с выбором поля «Название» у 10 записей начиная с 10-ой + фильтрация по названию статуса:  $S<sub>select</sub> =  $\lceil$$ 

new\AmberSdk\Client\Model\PropertyPath("Name") ]; \$query = new \AmberSdk\Client\Model\ExecutionQuery(); \$query->select=\$select; \$query->customObjectCode= "Leads";

\$property1 = new \AmberSdk\Client\Model\ExpressionElement(); \$property1->propertyPath = new \AmberSdk\Client\Model\PropertyPath("Status.Name"); \$operatorEqual = new \AmberSdk\Client\Model\ExpressionElement(); \$operatorEqual->operator = new \AmberSdk\Client\Model\Operator("EqualTo"); \$constantStatus = new \AmberSdk\Client\Model\ExpressionElement(); \$constantStatus->constant = new \AmberSdk\Client\Model\ConstantElement("String", "Новый"); \$Condition1 = new \AmberSdk\Client\Model\ExpressionElement(new \AmberSdk\Client\Model\Brackets([\$property1, \$operatorEqual, \$constantStatus])); \$query->where = [\$Condition1]; \$query->pageSize = 10; \$query->offset = 9; \$leads = \$client->execQuery(\$query);

#### Ответ:

 $(10)$   $[\{-1, 1\}$ ,  $\{-1, 1\}$ ,  $\{-1, 1\}$ ,  $\{-1, 1\}$ ,  $\{-1, 1\}$ ,  $\{-1, 1\}$ ,  $\{-1, 1\}$ ,  $\{-1, 1\}$ ,  $\{-1, 1\}$ ▶ 0: {Name: "Тестовый Контрагент / Тестовый контакт 1517466129993841"} ▶ 1: {Name: "Тестовый Контрагент / Тестовый контакт 1517466130176636"} ▶ 2: {Name: "Тестовый Контрагент / Тестовый контакт 1517466130404148"} ▶ 3: {Name: "Тестовый Контрагент / Тестовый контакт 1517466130608659"} ▶ 4: {Name: "Тестовый Контрагент / Тестовый контакт 1517466130809428"} ▶ 5: {Name: "Тестовый Контрагент / Тестовый контакт 151746613097515"} ▶ 6: {Name: "Тестовый Контрагент / Тестовый контакт 1517466131171940"} ▶ 7: {Name: "Тестовый Контрагент / Тестовый контакт 1517466131349875"} ▶ 8: {Name: "Тестовый Контрагент / Тестовый контакт 1517466131536396"} ▶ 9: {Name: "Тестовый Контрагент / Тестовый контакт 1517466131735195"} length: 10

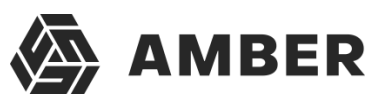

<span id="page-21-0"></span>Пример 3: Запрос записей объекта по двум условиями фильтрации связанных по условию «И» (Статус равно «Новый» И Дата обработки «заполнено»):  $$select = [$ new\AmberSdk\Client\Model\PropertyPath("Name"), new\AmberSdk\Client\Model\PropertyPath("ProcessingDate") ]; \$query = new \AmberSdk\Client\Model\ExecutionQuery(); \$query->select=\$select; \$query->customObjectCode= "Leads"; \$property1 = new \AmberSdk\Client\Model\ExpressionElement(); \$property1->propertyPath = new \AmberSdk\Client\Model\PropertyPath("Status.Name"); \$operatorEqual = new \AmberSdk\Client\Model\ExpressionElement(); \$operatorEqual->operator = new \AmberSdk\Client\Model\Operator("EqualTo"); \$constantStatus = new \AmberSdk\Client\Model\ExpressionElement(); \$constantStatus->constant = new \AmberSdk\Client\Model\ConstantElement("String", "Новый"); \$Condition1 = new \AmberSdk\Client\Model\ExpressionElement(new \AmberSdk\Client\Model\Brackets([\$property1, \$operatorEqual, \$constantStatus])); \$operatorConditionsOr = new \AmberSdk\Client\Model\ExpressionElement(); \$operatorConditionsOr->operator = new \AmberSdk\Client\Model\Operator("And");//OR или AND?? \$property2 = new \AmberSdk\Client\Model\ExpressionElement(); \$property2->propertyPath = new \AmberSdk\Client\Model\PropertyPath("ProcessingDate"); \$operatorIsNotNull = new \AmberSdk\Client\Model\ExpressionElement(); \$operatorIsNotNull->operator = new \AmberSdk\Client\Model\Operator("IsNotNull"); \$Condition2 = new \AmberSdk\Client\Model\ExpressionElement(new \AmberSdk\Client\Model\Brackets([\$property2, \$operatorIsNotNull])); \$bracketsConditions = new \AmberSdk\Client\Model\Brackets([\$Condition1, \$operatorConditionsOr, \$Condition2 ]); \$predicat = new \AmberSdk\Client\Model\ExpressionElement(\$bracketsConditions); \$query->where = [\$predicat]; \$query->pageSize = 10; \$query->offset = 0; \$leads = \$client->execQuery(\$query); Ответ:  $(2)$   $[\{-\}, \{-\}]$ ▶ 0: {Name: "Тестовый Контрагент / Тестовый контакт 1517466128608504", ProcessingDate: "2018-02-15Т00:00:00+00:00"} ▶ 1: {Name: "Тестовый Контрагент / Тестовый контакт 1517466128782523", ProcessingDate: "2018-02-14Т00:00:00+00:00"} length: 2 Пример 4: «Пример 3» плюс к результату добавляется сортировка (в начале по ProcessingDate, затем по Name):  $$select =$ [ new\AmberSdk\Client\Model\PropertyPath("Name"), new\AmberSdk\Client\Model\PropertyPath("ProcessingDate") ]; \$query = new \AmberSdk\Client\Model\ExecutionQuery(); \$query->select=\$select; \$query->customObjectCode= "Leads"; \$property1 = new \AmberSdk\Client\Model\ExpressionElement(); \$property1->propertyPath = new \AmberSdk\Client\Model\PropertyPath("Status.Name"); \$operatorEqual = new \AmberSdk\Client\Model\ExpressionElement(); \$operatorEqual->operator = new \AmberSdk\Client\Model\Operator("EqualTo"); \$constantStatus = new \AmberSdk\Client\Model\ExpressionElement(); \$constantStatus->constant = new \AmberSdk\Client\Model\ConstantElement("String", "Новый"); \$Condition1 = new \AmberSdk\Client\Model\ExpressionElement(new \AmberSdk\Client\Model\Brackets([\$property1, \$operatorEqual, \$constantStatus])); \$operatorConditionsOr = new \AmberSdk\Client\Model\ExpressionElement(); \$operatorConditionsOr->operator = new \AmberSdk\Client\Model\Operator("And"); \$property2 = new \AmberSdk\Client\Model\ExpressionElement(); \$property2->propertyPath = new \AmberSdk\Client\Model\PropertyPath("ProcessingDate"); \$operatorIsNotNull = new \AmberSdk\Client\Model\ExpressionElement(); \$operatorIsNotNull->operator = new \AmberSdk\Client\Model\Operator("IsNotNull"); \$Condition2 = new \AmberSdk\Client\Model\ExpressionElement(new

<span id="page-21-1"></span>\AmberSdk\Client\Model\Brackets([\$property2, \$operatorIsNotNull]));

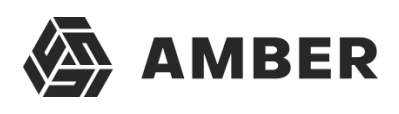

\$bracketsConditions = new \AmberSdk\Client\Model\Brackets([\$Condition1, \$operatorConditionsOr, \$Condition2 ]);

\$predicat = new \AmberSdk\Client\Model\ExpressionElement(\$bracketsConditions);

\$orderedByName = new \AmberSdk\Client\Model\OrderedPropertyPath("Name", "DESC"); \$orderedByProcessingName = new \AmberSdk\Client\Model\OrderedPropertyPath("ProcessingDate", "ASC");

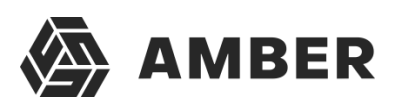

```
$query->where = [$predicat];
$query->pageSize = 10;
$query\text{-}offset = 0;$query->orderBy = [$orderedByProcessingName, $orderedByName];
$leads = $client->execQuery($query);
Ответ:
(2) [\{-\}, \{-\}]▶ 0: {Name: "Тестовый Контрагент / Тестовый контакт 1517466128782523", ProcessingDate: "2018-02-14Т00:00:00+00:00"}
▶ 1: {Name: "Тестовый Контрагент / Тестовый контакт 1517466128608504", ProcessingDate: "2018-02-15Т00:00:00+00:00"}
 length: 2
Пример 5: Использование системных функций в условиях фильтрации (пример показывает условие выбора
записей: «Если (1 = 1), то (Id >= 2), иначе (Owner >= 2)» )
S<sub>select</sub> = 1new\AmberSdk\Client\Model\PropertyPath("Id"),
     new\AmberSdk\Client\Model\PropertyPath("Name"),
     new\AmberSdk\Client\Model\PropertyPath("ProcessingDate")
];
$query = new \AmberSdk\Client\Model\ExecutionQuery();
$query->select=$select;
$query->customObjectCode= "Leads";
$Argument1 = new \AmberSdk\Client\Model\ExpressionElement();
$Argument1->constant = new \AmberSdk\Client\Model\ConstantElement("Int", "1");
$operatorEqual1 = new \AmberSdk\Client\Model\ExpressionElement();
$operatorEqual1->operator = new \AmberSdk\Client\Model\Operator("EqualTo");
$Argument2 = new \AmberSdk\Client\Model\ExpressionElement();
$Argument2->constant = new \AmberSdk\Client\Model\ConstantElement("Int", "1");
$ArgumentsExpression = new \AmberSdk\Client\Model\ExpressionElement(new
\AmberSdk\Client\Model\Brackets([$Argument1, $operatorEqual1, $Argument2]));
$resultProperty1 = new \AmberSdk\Client\Model\ExpressionElement();
$resultProperty1->propertyPath = new \AmberSdk\Client\Model\PropertyPath("Id");
$resultProperty2 = new \AmberSdk\Client\Model\ExpressionElement();
$resultProperty2->propertyPath = new \AmberSdk\Client\Model\PropertyPath("Owner");
$functionExpression = new \AmberSdk\Client\Model\ExpressionElement();
$functionExpression->function = new
\AmberSdk\Client\Model\FunctionElement("IIF", [$ArgumentsExpression, $resultProperty1, $resultProperty2 ] );;
$operatorEqual = new \AmberSdk\Client\Model\ExpressionElement();
$operatorEqual->operator = new \AmberSdk\Client\Model\Operator("GreaterThanOrEqualTo");
$constant4 = new \AmberSdk\Client\Model\ExpressionElement();
$constant4->constant = new \AmberSdk\Client\Model\ConstantElement("Int", "2");
$FinalExpression = new \AmberSdk\Client\Model\ExpressionElement(new
\AmberSdk\Client\Model\Brackets([$functionExpression,$operatorEqual, $constant4]));
$query->where = [$FinalExpression];
$query->pageSize = 10;
Sauer>offset = 0:
$leads = $client->execQuery($query);
Ответ:"2", Name: "Тестовый Контрагент / Тестовый контакт 1517466125539894", ProcessingDate: null}
▶ 1: {Id: "3", Name: "Тестовый Контрагент / Тестовый контакт 1517466126708259", ProcessingDate: null}
▶ 2: {Id: "4", Name: "Тестовый Контрагент / Тестовый контакт 1517466127389928", ProcessingDate: null}
▶ 3: {Id: "5", Name: "Тестовый Контрагент / Тестовый контакт 1517466127640510", ProcessingDate: "2018-01-29Т00:00:00+00:00"}
▶ 4: {Id: "6", Name: "Тестовый Контрагент / Тестовый контакт 1517466128005193", ProcessingDate: null}
▶ 5: {Id: "7", Name: "Тестовый Контрагент / Тестовый контакт 1517466128204785", ProcessingDate: null}
▶ 6: {Id: "8", Name: "Тестовый Контрагент / Тестовый контакт 1517466128371461", ProcessingDate: null}
→ 7: {Id: "9", Name: "Тестовый Контрагент / Тестовый контакт 1517466128608504", ProcessingDate: "2018-02-15T00:00:00+00:00"}<br>→ 8: {Id: "10", Name: "Тестовый Контрагент / Тестовый контакт 1517466128782523", ProcessingDate
▶ 9: {Id: "11", Name: "Тестовый Контрагент / Тестовый контакт 1517466129015187", ProcessingDate: null}
 length: 10
```
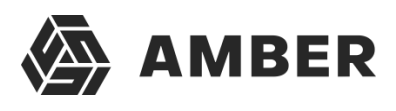

# <span id="page-24-0"></span>Приложение 1.

<span id="page-24-1"></span>Таблица 1. Допустимые типы данных.

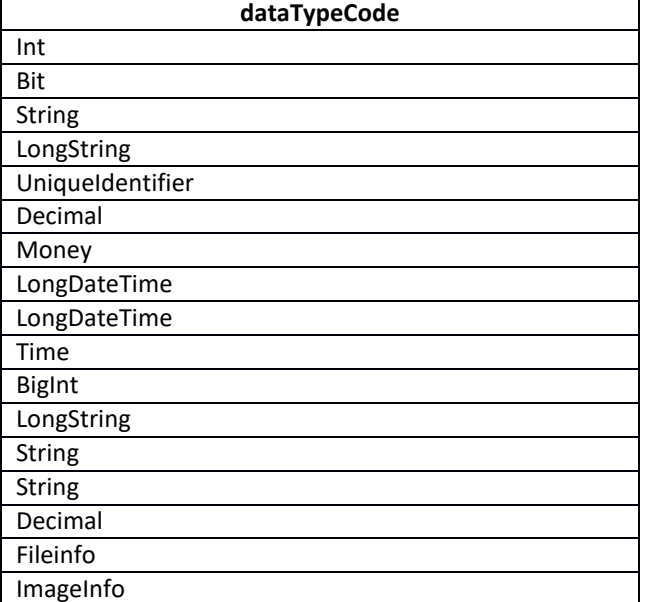

## <span id="page-24-2"></span>Таблица 2. Допустимые коды операторов.

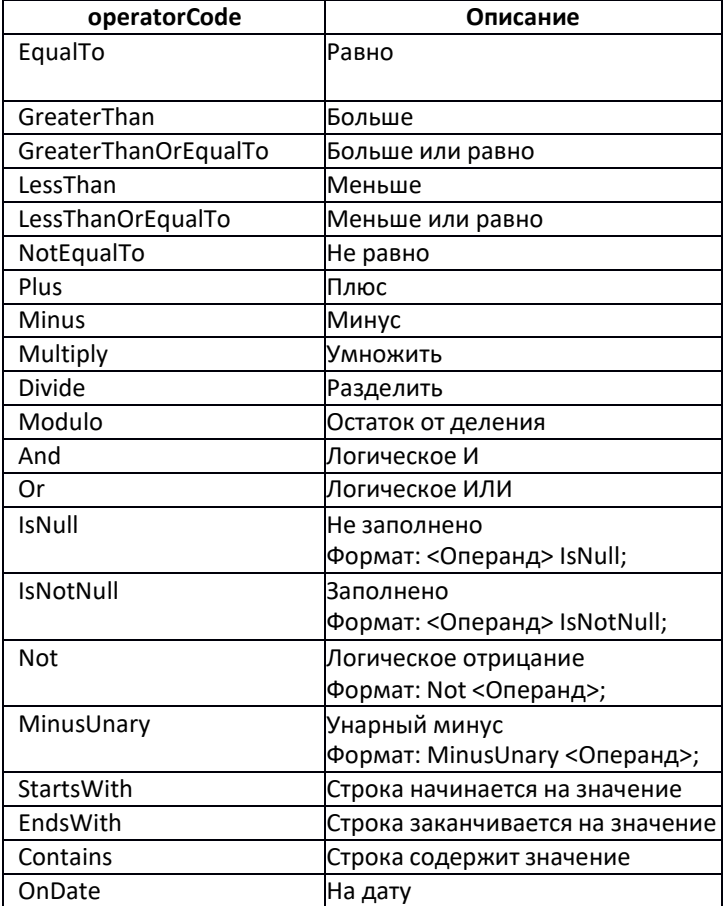

Таблица 3. Доступные системные функции.

<span id="page-24-3"></span>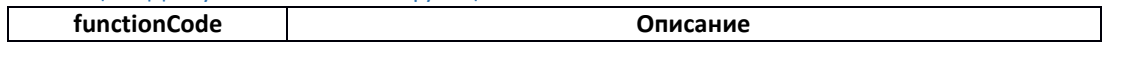

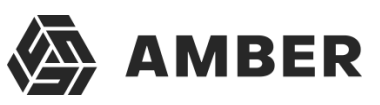

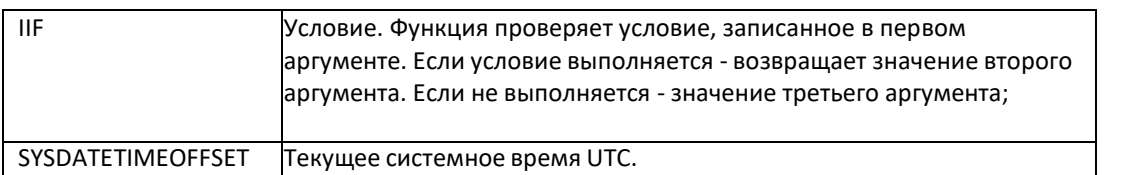